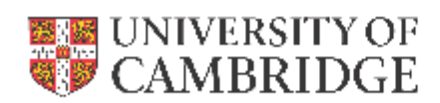

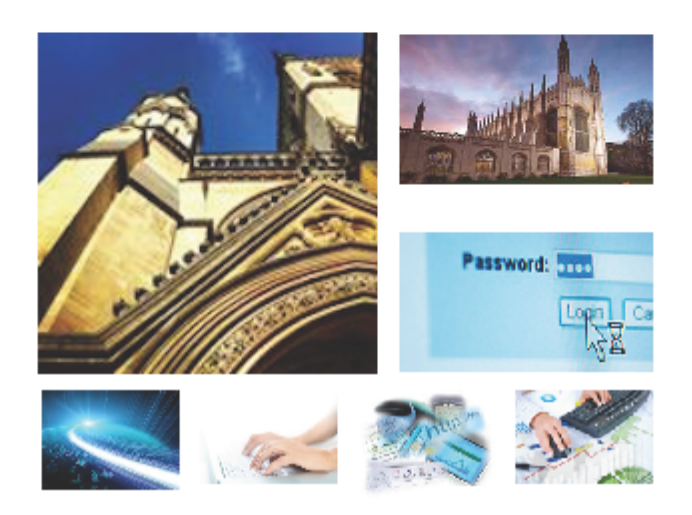

Recruitment Administration System (RAS)

Version 3.2.9 Release Note, April 2017

**HR Systems** 

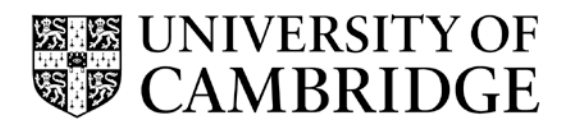

# **Release Note for**

Version 3.2.9 of RAS

# <span id="page-1-0"></span>**CONTENTS**

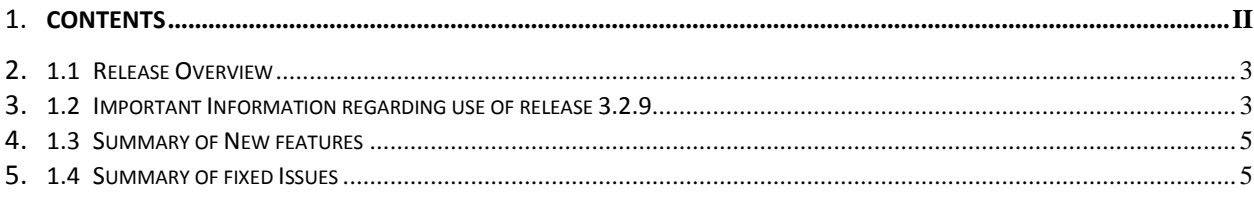

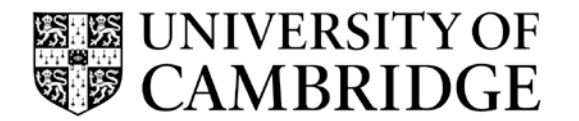

#### <span id="page-2-0"></span>**5.1 Release Overview**

The purpose of this document is to outline the fixed issues and the changes implemented in Release 3.2.9 of the RAS application.

Release 3.2.9 primarily focuses on support for cloning existing academic related and assistant positions, to avoid the manual process that institutions currently have to undertake.

There are also smaller improvements and bug fixes.

Major new RAS changes in Release 3.2.9 are:

- $\triangleright$  Cloning:
	- o When adding a vacancy, you can choose a 'Clone position' option
	- o You can search for any academic related or assistant role in your institution (by position title, position reference number, employee name, role code number) and choose the "Clone" option
	- o RAS will automatically create a copy of the selected role
	- o Having cloned a role, you can request permission to fill it and advertise it in the usual way
- $\triangleright$  Job group drop-down
	- o The "Job Group" drop-down list in Step 1 of RAS, which is currently used when creating new research and academic roles, has become unwieldy. For faster input, it has been turned into a filter list so you can type the name of the job group you want. It will still act as a normal drop-down list.
- **▶** Others
	- o Other, smaller, improvements and bug fixes have been made. The main ones are listed in sections 1.3 and 1.4.

A user guide is available which explains the cloning process.

#### <span id="page-2-1"></span>**5.2 Important Information regarding use of release 3.2.9**

Please note:

1) When using this release for the first time, you might need to clear the cache of your internet browser. Some changes have been made to the interface and you might need to clear the relevant items in cache for this to take proper effect.

If you are unsure how to do this for your type of browser then please contact the CHRIS Help Desk, UIS Service Desk or your local IT support staff.

2) It has been noted that a few departmental/ institutional pages (that are referred to in adverts) have the  $\omega$  symbol in their URL. If this is the case then recruiters should replace

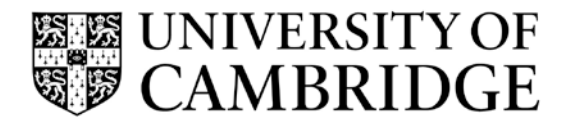

**Release Note for**  Version 3.1 of RAS

the @ sign with %40 in the advert text and the link to the page will then be correct in the advert on Job Opportunities.

If you are unsure how to do this then please contact the CHRIS Help Desk.

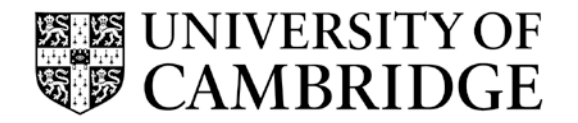

**Release Note for**  Version 3.1 of RAS

## **5.3 Summary of New features**

This list shows the numbered tasks completed in this release:

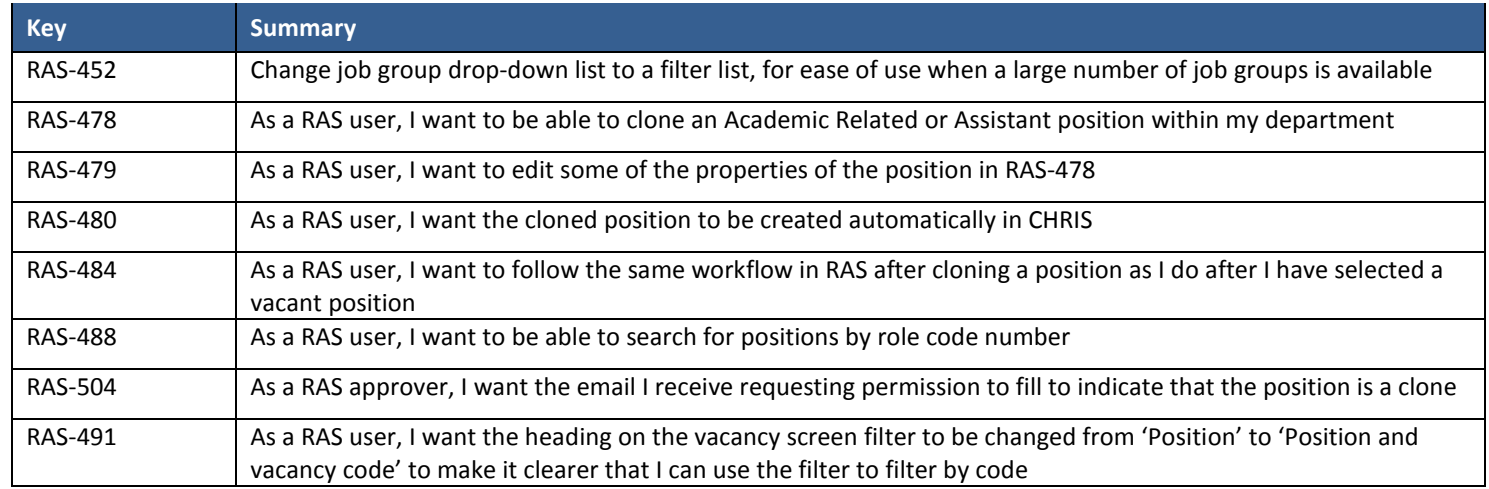

### <span id="page-4-0"></span>**5.4 Summary of fixed Issues**

<span id="page-4-1"></span>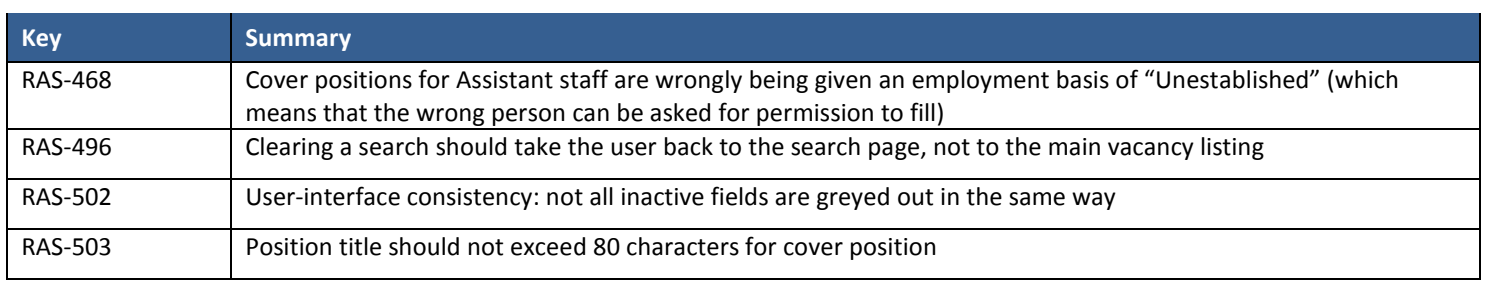

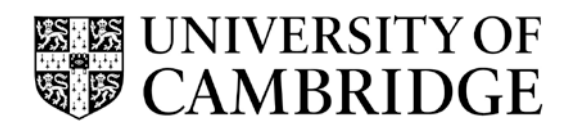

**Release Note for**  Version 3.1 of RAS